# **CARA PEMBUATAN SOAL UJIAN ONLINE BERPASWORD MENGGUNAKAN GOOGLE FORM**

## **Evi Purnamasari1\*) , Endang Sri Lestari2) , Dona Marselena3)**

*1)Program Studi Teknik Informatika, Fakultas Ilmu Komputer, Universitas Indo Global Mandiri 2)Program Studi Teknik Arsitektur, Fakultas Teknik, Universitas Indo Global Mandiri 3)Program Studi Sistem Informasi, Fakultas Ilmu Komputer, Universitas Indo Global Mandiri Jl. Jendral Sudirman No. 629 Km.4 Palembang 30129 Email : [evi.ps@uigm.ac.id](mailto:evi.ps@uigm.ac.id)1)\* , [endang@uigm.ac.id](mailto:endang@uigm.ac.id)2) , [donamaecwlin@uigm.ac.id](mailto:donamaecwlin@uigm.ac.id)3)*

#### **ABSTRAK**

*Sejak Dunia diserang dengan penyakit Covid 19, sejak itu juga dunia pendidikan menjadi online, baik dari segi belajar mengajar ujian juga dilakukan secara online. Secara tidak langsung Covid 19 mengubah dunia pendidikan semakin lebih cangih dikarenakan semuanya serba digital. Dimasa pandemi ini pembelajaran yang dilakukan secara daring guru dan siswa harus aktif dalam penggunaan internet, sebagai guru memberikan materi pembelajaran, tugas maupun ujian melalui internet maka dari itu guru wajib mampu membuat semuanya menjadi serba online salah satunya membuat soal ujian online. Pada kali ini diadakan pelatihan bagaimana cara pembuatan soal secara online di salah satu sekolah swasta kota Palembang yaitu SMK Swakarya. Pelatihan ini dilakukan dengan tujuan membantu guru agar mampu membuat soal ujian secara online dengan menggunakan google form dan memanfaatkan fitur atau tools yang ada. Pelatihan yang dilakukan secara offline di ruang Aula dengan melibatkan 30 (tiga puluh) guru. Hasil evaluasi yang di peroleh dari kegiatan ini diketahui bahwa pada saat dilakukan proses pelatihan, manfaat yang dihasilakn dari pelatihan kemudian pemateri juga telah menyampaikan semua isi materi dengan cukup baik sehingga apa yang telah disampaikan bisa ditangkap oleh guru. Pemberian materi yang berkaitan dengan pengembangan ilmu pengetahuan terhadap guru baiknya secara rutin diberikan sehingga bisa menambah wawasan guru di SMK Swakarya Palembang.* 

*Kata kunci : Internet, Soal Online, Google Form* 

#### **1. PENDAHULUAN**

Pengabdian ini dilakukan di salah satu sekolah swasta kota Palembanng yaitu SMK Swakarya yang berlokasi di jalan Sosial Km. 5 No. 472 Ario Kemuning, Kec. Kemuning. Pada pengabdian ini dilakukan dengan tujuan untuk memberikan wawasan guru-guru agar bisa membuat soal ujian secara online dengan menggunakan google form. Pada saat ini dimana kita sudah memasuki era dunia yang globalisasi, yang mana hampir semua manusia sudah semakin tidak asing dengan dunia yang serba canggih dan telah menggunakan teknologi yang telah semakin maju agar membantu manusia dalam melakukan bermacam – macam aktivitas agar lebih mudah (Purnamasari, Ghazali dan Permatasari, 2022). Saat ini pembelajaran dilakukan secara dalam jaringan biasa disebut daring yang merupakan sistem pembelajaran tidak tatap muka secara langsung antara siswa dengan guru tetapi dilaksanakan secara online dengan menggunakan sebuah jaringan internet (Islam, 2020). Begitu juga dengan ujian dilakukan secara online, salah satu media dalam pelaksanaan ujian secara online yang dinilai cukup simpel dan tidak berbayar yaitu dengan menggunakan Google Form (Batubara dan Ariani, 2016). Google Form adalah suatu aplikasi yang telah disediakan oleh Google (Parinata dan Puspaningtyas, 2021). Kemudian google form bisa digunakan untuk mengumpulkan suatu informasi dari user salah satunya informasi tugas dari guru yang dapat dilihat siswa/siswi dari jarak jauh cukup dengan menggunakan internet (Lestari dan Putra, 2020). Saat ini dimana kita berada dimasa pandemic yang membuat proses pembelajaran dilakukan dengan jarak jauh dengan ini guru sangat membutuhkan mediasi untuk proses evaluasi pembelajaran yang bisa dengan mudah dapat dipelajari dan digunakan oleh semua kalangan

yaitu cukup dengan menggunakan google form (Gusvita, Ritonga dan Nasrul, 2020). Google form adalah salah satu aplikasi yang cukup mudah digunakan meskipun demikian mudah guru perlu diberikan wawasan terkait bagaimana cara penggunaan google form yang baik dan benar (UTAMI, 2021). Setelah semua guru bisa mengoperasikan google form dengan baik dan benar perlu adanya peningkatan keamanan yang kita buat dalam memberikan evaluasi kepada siswa/siswi sehingga kita selaku guru tidak dicurangi oleh siswa/siswi kita yaitu dengan menggunakan password. Membuat tugas ataupun soal ujian dari google form menggunakan password perlu juga kita berikan workshop terhadap guru agar bisa membuatnya dan soal tugas pun menjadi lebih aman meskipun dilakukan secara jarak jauh (Bulan dan Zainiyati, 2020).

#### **2. METODE PELAKSANAAN PENGABDIAN**

Kegiatan yang dilaksanakan antara TIM Pengabdian Kepada Masyarakat (PKM) dengan mitra sasaran yaitu SMK Swakarya Palembang yang akan dilangsungkan dengan melakukan workshop secara tatap muka atau secara langsung, dimana menggundang seluruh guru yang bisa hadir dengan jumlah Maximal 30 orang peserta. Tim PKM terdiri dari 3 orang dosen tetap dan 3 orang mahasiswa yang berasal dari Program Studi Teknik Informatika Universitas IGM. Workshop ini direncanakan nantinya partisipasi antara pihak Tim pelaksana PKM dengan mitra sasaran. Pada kegiatan ini melakukan dengan menggunakan metode tahapan yang mana akan digunakan sebagai acuan dalam proses pelaksanaan kegiatan, metode tersebut antara lain sebagai berikut :

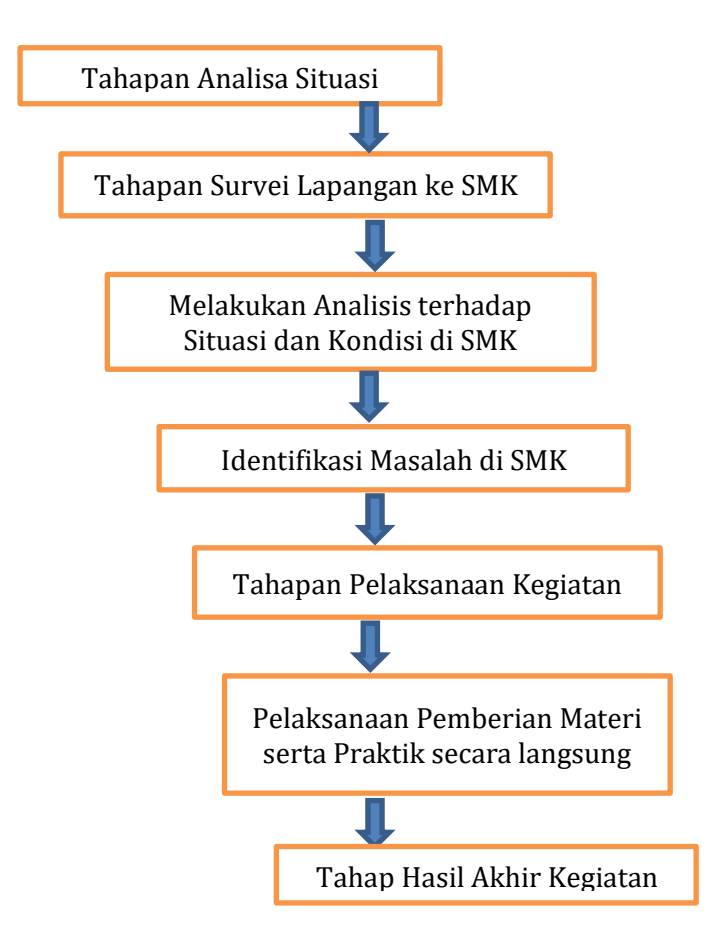

**Gambar 1.** Metode Pelaksanaan Pengabdian kepada Masyarakat

#### **3. HASIL DAN PEMBAHASAN**

Hasil dari kegiatan pelaksanaan workshop bagaimana cara pembuatan soal ujian online yang berpasword dengan menggunakan google form adalah bisa meningkatkan ilmu pengetahuan guru di SMK Swakarya meliputi :

- 1. Guru bisa membuat soal baik itu untuk ulangan harian maupun untuk ulangan tengah semester.
- 2. Guru juga bisa membuat soal dengan berpasword yang mana agar keamanan dari pengerjaan soal dapat terjamin sehingga siswa/siswi tidak dengan mudah mengerjakan yang punya temannya.
- 3. Guru juga langsung bisa mendapatkan nilai dari setiap jawaban siswa/siswinya dengan mudah. Pelaksanaan workshop yang telah dilaksanakan sesuai dari apa yang diharapkan. Hal tersebut dapat

kita lihat dari proses kegiatan yang telah dilaksanakan. Hasil pelaksanaan bisa ditunjukkan berdasarkan dari proses pelaksanaan yang telah dilaksanakan sebagai berikut :

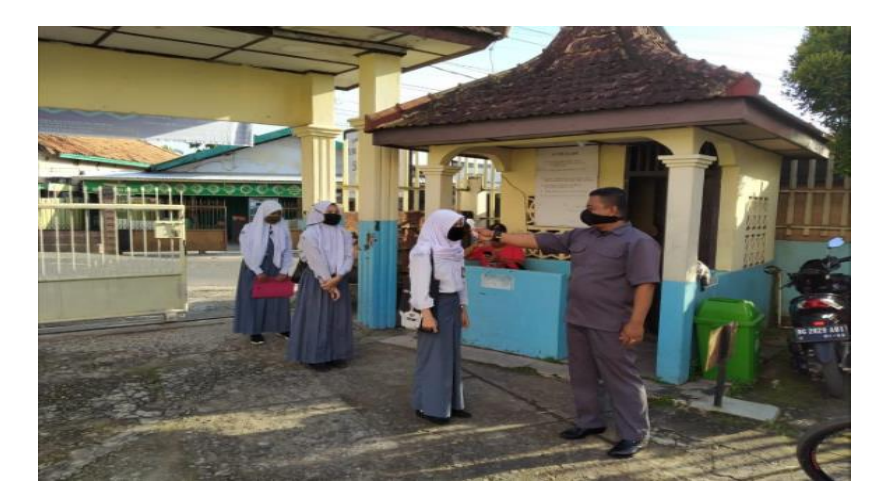

**Gambar 2.** Kondisi Saat Proses Analisa serta Survei Lapangan ke SMK

Gambar 2. Adalah dimana kondisi saat dilakukannya proses kegiatan analisa serta survei lapangan ke SM Swakarya Palembang, yang mana agar mengetahui situasi dan kondisi yang ada di lokasi tersebut. Kemudian dilakukanlah proses identifikasi masalah yang ada di SMK dengan cara melakukan pertemuan dengan mitra yaitu dengan wakil kepala bidang kurikulum di SMK Swakarya tersebut yang mana pelaksanaan dibuktikan pada gambar 3.

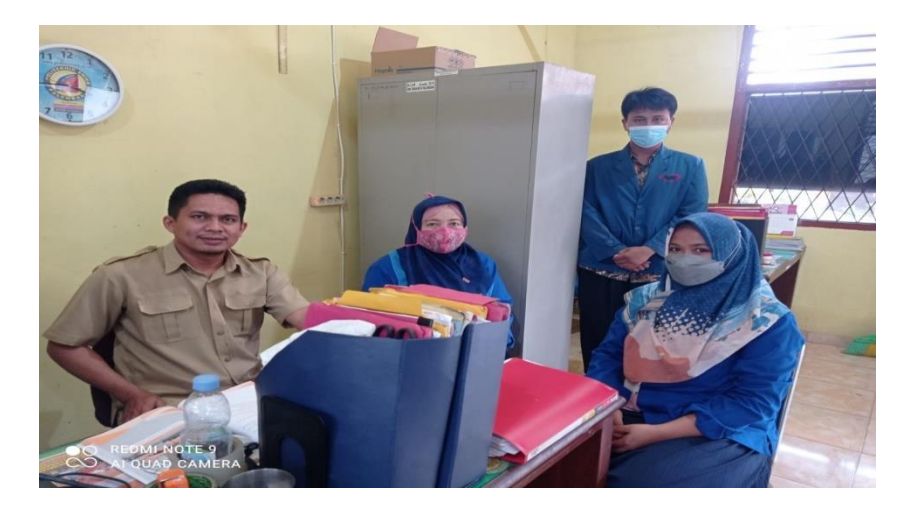

**Gambar 3.** Kondisi Saat Proses Identifikasi Masalah di SMK

Setelah melakukan identifikasi masalah akhirnya didapatlah masalah yang ada terhadap guru SMK Swakarya yang mana memiliki kendala dalam proses pemberian evaluasi terhadap siswa/siswinya yang dilakukan secara jarak jauh, maka kita lakukan pemberian materi terkait bagaimana cara pembuatan soal evaluasi ke siswa/siswi dengan mudah dan cepat serta tidak berbayar yaitu dengan pelatihan penggunaan google form dimulai dan dilaksanakan dapat kita lihat pada gambar 4 dan 5 sebagai berikut.

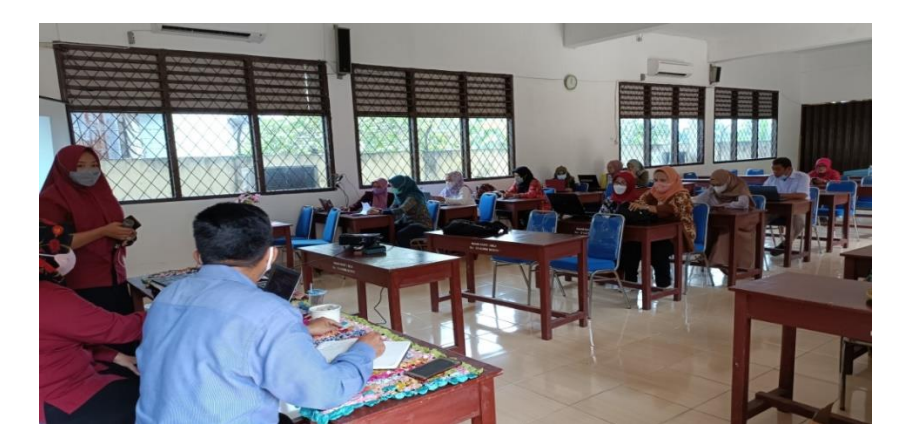

**Gambar 4.** Kondisi Saat Proses Pembukaan Pelaksanaan Kegiatan Berlangsung

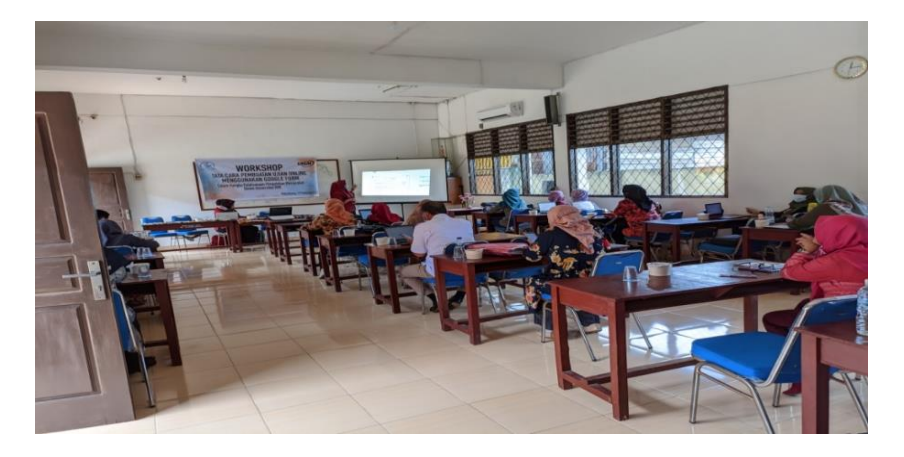

**Gambar 5.** Kondisi Saat Proses Pelaksanaan Pemberian Materi

Setelah diberikan materi terkait bagaimana cara membuat soal ujian secara online semua guru langsung diberikan praktikum secara langsung dalam membuat soal secara langsung yang mana dapat kita lihat pada gambar 6. Kesempatan ini diberikan agar mengetahui batas mana sudah diserap oleh guru-guru terkait dari materi yang telah disampaikan oleh Tim Pengabdian.

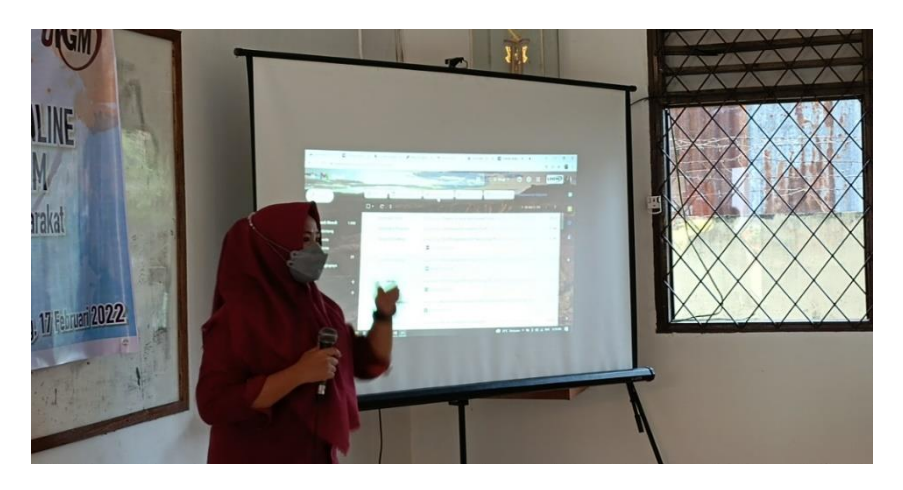

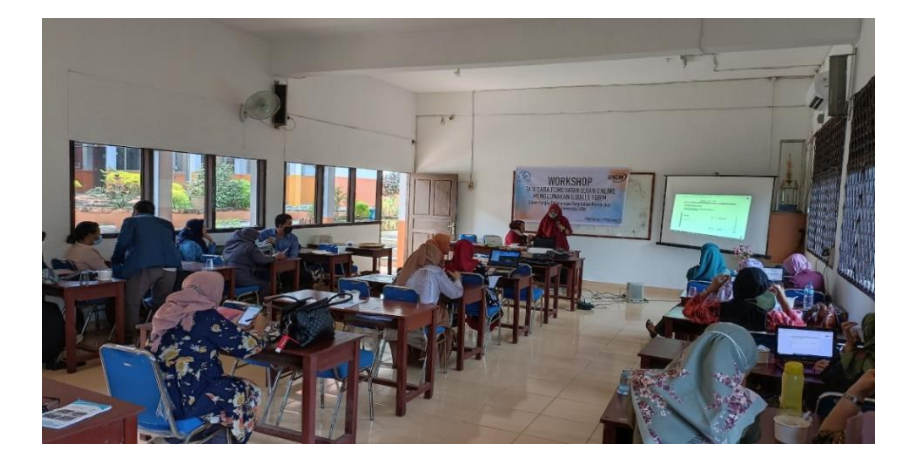

**Gambar 6.** Kondisi Saat Proses Pelaksanaan Praktik

Pada tahapan akhir setelah dilaksanakan praktik maka seluruh guru diberikan kesempatan untuk mengulang membuat sendiri soal ujian secara online sesuai dengan mata kuliah masing – masing yang diampuh guru agar mengetahui apakah telah diterima dengan baik oleh semua guru yang hadir sebagai peserta didalam pelatihan ini. Hasil yang diperoleh yang menunjukkan bahwa guru dapat menerapkan atau bisa menerima materi yang telah diberikan oleh Tim pengabdian kepada masyarakat.

# **4. KESIMPULAN**

Hasil dari Pelaksanaan kegiatan pelatihan PKM dapat disimpulkan antara lain :

- 1. Kegiatan pelatihan ini mendapatkan respon yang baik dari pihak wakil kepala SMK Swakarya Palembang maupun dari guru-guru sebagai peserta pelatihan yang dihadiri 30 guru
- 2. Kegiatan terlaksana sesuai dengan apa yang telah direncanakan
- 3. Kegiatan ini dapat memberikan hasil yang baik dari guru yang belum mengetahui bagaimana cara membuat soal ujian secara online menjadi bisa membuat soal ujian.
- 4. Kegiatan ini juga tidak hanya mengajarkan membuat soal dengan google form biasa melainkan ada sistem pengamanannya yaitu dengan menggunakan pasword
- 5. Kegiatan ini juga mempermudah guru dalam melihat hasil dari evaluasi tanpa harus mengoreksi satu persatu jawaban siswa/siswinya

## **UCAPAN TERIMA KASIH**

Semua rasa syukur dipanjatkan kepada Tuhan kita Yang Maha Esa yang mana telah memberikan rahmatnya yang memberikan waktu serta kesempatan kepada kami selaku Dosen yang melakukan Pengabdian di SMK Swakarya Palembang sehingga kegiatan telah berjalan lancar. Ucapan terima kasih kami sampaikan kepada semua pihak yang terkait, terutama kepada kepala SMK Swakarya Palembang yaitu bapak Fidel Sihombing, S.Pd. dimana telah memberikan izin, membantu dan mendoakan keberlangsungan kegiatan pengabdian ini sehingga berjalan dengan lancar tanpa hambatan, serta bapak wakil kepala bidang kurikum yang telah memberikan masukan identifikasi terkait masalah yang ada di SMK dan para guru SMK Swakarya terutama yang telah mengikuti pelatihan ini yang telah antusias dalam menerima semua materi pada pelatihan yang berlangsung. Akhir kata semoga pelatihan yang telah diberikan dapat berguna dan bisa bermanfaat bagi guru SMK Swakarya Palembang dalam proses belajar mengajar maupun untuk perkembangan yang akan datang.

## **DAFTAR PUSTAKA**

- Batubara, H. H. dan Ariani, D. N. (2016) "Workshop Penggunaan Google Form Sebagai Media Evaluasi Pembelajaran Pada Dosen-Dosen Studi Islam," *Jurnal Al-Ikhlas*, 2(1), hal. 39–44.
- Bulan, S. dan Zainiyati, H. S. (2020) "Pembelajaran Online Berbasis Media Google Formulir dalam Tanggap Work From Home Masa Pandemi Covid-19 di Madrasah Ibtidaiyah Negeri (MIN) 1

Paser," *SYAMIL: Jurnal Pendidikan Agama Islam (Journal of Islamic Education)*, 8(1), hal. 15–34. doi: 10.21093/sy.v8i1.2300.

Gusvita, A., Ritonga, M. dan Nasrul, W. (2020) "Penggunaan Google Form Sebagai Media Evaluasi Pembelajaran Pai Di Sekolah Menengah Atas Negeri 1 Batang Anai," *Al-Muaddib: Jurnal Ilmuilmu Sosial dan Keislaman*, 5(2), hal. 224–234.

Islam, J. P. (2020) "P e p b g f," 13(1), hal. 54–65. doi: 10.32832/tawazun.v13i1.

- Lestari, W. I. dan Putra, E. D. (2020) "Efektivitas Pembelajaran Matematika Menggunakan Media Pemberian Tugas Google Form Di Masa Pandemi Covid-19 Terhadap Hasil Belajar Siswa," *Laplace : Jurnal Pendidikan Matematika*, 3(2), hal. 129–141. doi: 10.31537/laplace.v3i2.379.
- Parinata, D. dan Puspaningtyas, N. D. (2021) "Optimalisasi Penggunaan Google Form terhadap Pembelajaran Matematika," *Mathema: Jurnal Pendidikan Matematika*, 3(1), hal. 56. doi: 10.33365/jm.v3i1.1008.
- Purnamasari, E., Ghazali, K. dan Permatasari, I. (2022) "Sistem Informasi Penjualan Online Rumah<br>Hunian," *Jurnal Informatika Global*, 13(3), hal. 214-219. doi: Hunian," *Jurnal Informatika Global*, 13(3), hal. 214–219. doi: http://dx.doi.org/10.36982/jiig.v13i3.2715.
- UTAMI, L. W. S. (2021) "Penggunaan Google Form Dalam Evaluasi Hasil Belajar Peserta Didik Di Masa Pandemi C0Vid-19," *TEACHING : Jurnal Inovasi Keguruan dan Ilmu Pendidikan*, 1(3), hal. 150– 156. doi: 10.51878/teaching.v1i3.453.

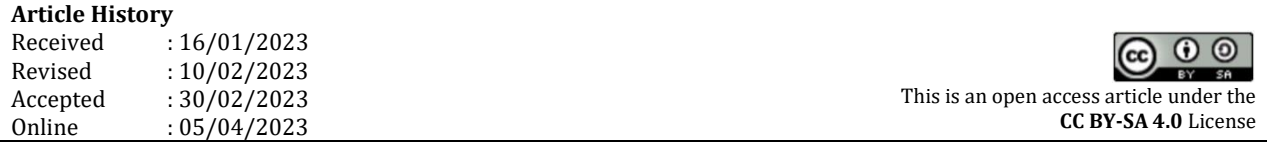